# Postup pre spustenie internetovej aktualizácie pre Linux (verzia Klient/Server).

**Od verzie systému ASPI 13 + je možné používať internetovú aktualizáciu i prostredníctvom HTTP protokolu.**

## **TECHNICKÉ POŽIADAVKY:**

- minimálne voľné miesto na disku 10 GB
- otvorený port pre komunikáciu 10 000 pre TCP
- otvorený port pre komunikáciu 80 alebo 3128 pre HTTP
- IP adresa nášho aktualizačného ASPI servera je 195.122.196.231

### **Aktualizácia pomocou TCP protokolu**

Pred dokončením Naplánovanej úlohy v CRONe je dobré zadať voliteľné parametre. Voliteľným parametrom je –l (vytvorenie a uloženie log súboru) Príklad: **MM HH \* \* \*/aspi/aspiiu -l /aspi/akt.log** (úloha sa spustí v HH:MM každý deň)

## **Aktualizácia pomocou HTTP protokolu bez nastavenia PROXY**

Pre dokončením Naplánovanej úlohy v CRONe je dobré zadať voliteľné parametre. Prvý parameter –H určuje, že aktualizácia prebehne cez http. Druhý parameter je pre vytvorenie log súboru (viď vyššie). Príklad: **MM HH \* \* \*/ aspi/aspiiu -H -l /aspi/akt.log** (úloha sa spustí v HH:MM každý deň)

#### **Aktualizácia pomocou HTTP protokolu s nastavením PROXY**

Pokiaľ potrebujete nastaviť PROXY, použite parameter -p (príklad proxy: proxy.firma.cz:3128) Príklad: **MM HH \* \* \* /aspi/aspiiu -H -p proxy.firma.cz:3128 -l /aspi/akt.log** (úloha sa spustí v HH:MM každý deň)

#### **Pomocníka(help) získate v príkazovom riadku a to použitím príkazu -h**:

Príklad: **/aspi/aspiiu -h**

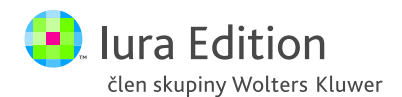